# **TASCAM**

## **Latest information**

Always use the most recent firmware version for this unit. For information about the latest firmware, visit the TEAC Global Site (http://teac-global.com/).

# **New functions**

### **V2.00 additions**

- o SDXC cards (up to 256 GB) are now supported.
- o ERASE FORMAT for SD cards is now supported.
- o Updating from SD cards and USB flash drives is now supported.

### **V1.10 additions**

- o A new function has been added that allows the search speed to be increased from 10x to 100x. When searching forward or backward (pressing and holding the  $\blacktriangleleft$  or  $\blacktriangleright$  button), press and hold the other search ( $\leftarrow$  or  $\rightarrow$ ) button to increase the search speed to 100x.
- The peak hold indicator can now be set to display for a time of 1 to 10 seconds (in second increments).
- o When the current media has only 10 minutes of remaining recording time, the **INFO** indicator now lights red as a warning.
- o A PLAY MODE setting has been added to the PLAY FUNC page of the menu screen.

**Options** 

CONTINUE (default): All playable files in the currently selected folder will be played.

SINGLE: Only the selected file will be played.

- o With the addition of the PLAY MODE setting, the repeat playback function has been changed.
	- **Options**

ON\*

OFF (default)

- \* A file or files will be played back repeatedly according to the PLAY MODE setting.
- o Mark information now appears in a pop-up whenever a mark is moved to or passed when searching.

## **Maintenance items**

#### **Fix in V.2.05**

**•** If recording was started when SYNC REC was  $\Box$  and the AUTO TRACK mode selection was not OFF, depending on the input source, sometimes recording could not be resumed, tracks that should have been recorded disappeared, and errors occurred and recording stopped. This has been fixed.

#### **Fix in V.2.04**

o Operation stability has been improved.

#### **Fix in V.2.03**

o If the unit was turned on when multiple media were loaded at the same time, the "Media Reading" message would not always disappear. This has been fixed.

#### **Fix in V.2.02**

 $\bullet$  The error occurring during the recording of a track on  $D\bar{D}$ mode on the auto track function where the breakpoint between the track number of the playback CD / MD and the recorded track file were misaligned has been fixed.

#### **Fixes in V.2.01**

- o If the file type was DSD (DSDIFF/DSF), noise sometimes occurred in the monitoring signal when the IN MONITOR item was set to  $\Box$ . This has been fixed.
- o After inserting a CF card, if the card were removed while READING MEDIA appeared on the unit, this message would not disappear for a long time. This has been fixed.
- o When the INPUT SELECT screen setting is set to SDIF-3 or DSD-raw, noise will no longer be output if a different sampling frequency is received.
- o Operation stability has been improved.

#### **Fixes in V.2.00**

- o The I/O SETTINGS page IN MONITOR item setting was not applied at startup. This has been fixed.
- o Commands from remote controls other than an RC-10 could be received and cause the unit to operate improperly. This has been fixed.
- o The compatibility of DSDIFF files created by this product has been improved so that they can be played using playback software made by even more companies.
- o Locating to specified positions was not possible during cascade playback operations. This has been fixed.
- o Operation stability has been improved.

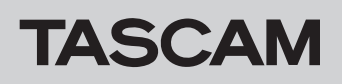

#### **Fixes in V1.11**

- o The Analog input and output signal levels could be 0.5dB different from the specified reference level. This has been fixed.
- o When the Input monitoring function is on (pressing the **RECORD** button with no media inserted into the currently selected device), changing settings on the REC FILE page would result in the output becoming silent. This has been fixed, this version now prevents settings on the REC FILE page from being changed in Input Monitor mode.
- o When pressing the **MULTI JOG** dial for setting confirmation, the wheel may turn slightly left or right, resulting in an unexpected menu item. The sensitivity to such unwanted movements has been improved.

#### **Fixes in V1.10**

- o When using an AES/EBU connection, if the output is Dual Wire mode, the **INFO** indicator now lights red in warning as it should.
- o When the input signal monitoring function is on, operation will now immediately reflect the FILE and SAMPLE settings on the REC FILE page as it should.

#### **NOTE**

When the input signal monitoring function is off, these settings will not be reflected until the **RECORD** button is pushed.

o If a USB flash drive that was not formatted by a DA-3000 is inserted into the unit, "Formatting not optimal. Format card? OK=ENTER" appeared in a pop-up message. This message has been changed to "Formatting not optimal."

#### **NOTE**

Please use media (USB flash drives, SD cards and CF cards) that have been formatted by this or another DA-3000 in this unit.

- o A problem that prevented audio files larger than 64 MB from being copied between media has been fixed.
- o When ADDA DIRECT mode is on, pressing the **PLAY** button causes this pop-up message to appear: "Cannot play while input monitoring." Now, pressing the **PAUSE** or  $\blacktriangleright\blacktriangleleft$  buttons, trying to add a mark or move to a mark position will also cause this message to appear.
- o A problem that caused the reference level setting to change to –16 dB when the unit recovered from an external synchronization error has been fixed.
- o During playback of a DSDIFF or DSF file, direct location with a USB keyboard would not work (specifically, after 12:41 when 5.6MHz and 25:21 when 2.8MHz). This has been fixed.
- o When using a cascade connection, the counters for values less than a second shown on the home screens on the synchronized units differed. This has been fixed.
- o When using a cascade connection, if the FILE TYPE screen setting was changed from DSDIFF or DSF to WAV-24 or WAV-16, the slave unit would sometimes fail to receive commands from the master unit. This has been fixed.

#### **Fixes in V1.01**

- o When a DSF file was in playback standby, moving forward to a mark position was not possible. This has been fixed.
- o If a file had a JPEG or another large tag frame\*, the tag data could be broken. This has been fixed.
	- Used for album cover information, for example
- o File information on the INFORMATION screen would not be refreshed. This has been fixed.
- o When recording (or in recording standby) or monitoring with DSD, the meters would sometimes flicker. This has been fixed.
- o A problem with not being able to show LATIN-1 (ISO8859) characters has been fixed.
- o If there were character fonts not supported for display, the next character would be shown overlapping the previous character. This has been fixed.
- o Japanese handakuten would not be shown with half-width kana. This has been fixed.
- o Button operation response using the RC-10 has been improved.
- o If the Unlock item on the AUTO MARK screen was set to on, marks would be added even when not unlocked when recording DSD digital input. This has been fixed.
- When ADDA DIRECT mode was on, adding marks during recording was not possible. This has been fixed.
- o Operation stability has been improved.

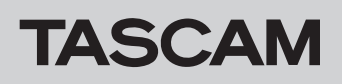

# **Checking the firmware version**

Confirm the firmware version of your DA-3000 before updating its firmware.

- **1.** Turn the unit's power ON.
- **2.** Check the  $\bigcup_{i=1}^{\infty}$  (firmware version) shown below the "DA-3000" model name on the startup screen. If the  $\bigcup_{i=1}^{\infty}$  firmware versions shown here are the same or newer than the firmware versions that you plan to update to, then there is no need to update the firmware.

# **Firmware update procedures**

- **1.** Download the latest firmware from the TEAC Global Site (http://teac-global.com/). If the downloaded file is in ZIP format or another compressed file type, decompress it.
- **2.** Copy the downloaded firmware to the root directory (top level) of the media (CF or SD or USB).

#### **ATTENTION**

If the firmware version of the unit is lower than V2.00, updates are only possible from CF card.

- **3.** Please remove all media inserted in the unit before powering on.
- **4.** While the unit is off, press and hold the **PAUSE** and **RECORD** buttons and press the **POWER** switch to turn the unit on.

The screen shown below will appear.

# **Firmware Update** Start Update. . .

#### **NOTE**

Continue to press the buttons even after the startup screen appears until the "Firmware Update" screen is shown.

**5.** Insert the media (CF or SD or USB) that contains the downloaded firmware into the unit. The screen shown below will appear.

> **Firmware Update** DA-3000. 101

**6.** Press the **MULTI JOG** dial. The screen shown below will appear.

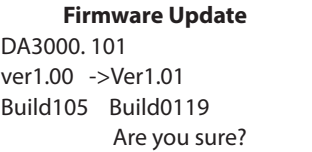

#### **NOTE**

The screen shown above is an example. The actual appearance will differ.

**7.** Press the **MULTI JOG** dial to start the update.

#### **ATTENTION**

- Be careful not to let the power be interrupted during the update.
- If the power is interrupted during the update, the unit might become unstartable.
- **8.** When the update completes, the following screen will appear.

**Firmware Update** Update Complete!!! Compare...

. . . . . . . . . . . 100%

- **9.** Press the **POWER** switch on the unit to turn the power off.
- **10.** Refer to "Checking the firmware version" above and confirm that the Ver. versions are now the latest versions. This completes updating.
- **11.** Delete firmware update files from the media (CF or SD or USB).